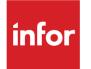

Infor VISUAL 9.0.8 Service Pack 13 Release Notes

### Copyright © 2023 Infor

### **Important Notices**

The material contained in this publication (including any supplementary information) constitutes and contains confidential and proprietary information of Infor.

By gaining access to the attached, you acknowledge and agree that the material (including any modification, translation or adaptation of the material) and all copyright, trade secrets and all other right, title and interest therein, are the sole property of Infor and that you shall not gain right, title or interest in the material (including any modification, translation or adaptation of the material) by virtue of your review thereof other than the non-exclusive right to use the material solely in connection with and the furtherance of your license and use of software made available to your company from Infor pursuant to a separate agreement, the terms of which separate agreement shall govern your use of this material and all supplemental related materials ("Purpose").

In addition, by accessing the enclosed material, you acknowledge and agree that you are required to maintain such material in strict confidence and that your use of such material is limited to the Purpose described above. Although Infor has taken due care to ensure that the material included in this publication is accurate and complete, Infor cannot warrant that the information contained in this publication is complete, does not contain typographical or other errors, or will meet your specific requirements. As such, Infor does not assume and hereby disclaims all liability, consequential or otherwise, for any loss or damage to any person or entity which is caused by or relates to errors or omissions in this publication (including any supplementary information), whether such errors or omissions result from negligence, accident or any other cause.

Without limitation, U.S. export control laws and other applicable export and import laws govern your use of this material and you will neither export or re-export, directly or indirectly, this material nor any related materials or supplemental information in violation of such laws, or use such materials for any purpose prohibited by such laws.

#### **Trademark Acknowledgements**

The word and design marks set forth herein are trademarks and/or registered trademarks of Infor and/or related affiliates and subsidiaries. All rights reserved. All other company, product, trade or service names referenced may be registered trademarks or trademarks of their respective owners.

#### **Publication Information**

Release: Infor VISUAL 9.0.8 Service Pack 13 Publication date: March 10, 2023

# Contents

| About this guide                                                    | 4  |
|---------------------------------------------------------------------|----|
| Intended audience                                                   | 4  |
| Related documents                                                   | 4  |
| Contacting Infor                                                    | 5  |
| Installing the service pack                                         | 6  |
| Updating an existing installation of VISUAL 9.0.8                   | 6  |
| Updating VISUAL programs                                            | 6  |
| Applying patch scripts                                              | 7  |
| Installing VISUAL 9.0.8 for the first time using the SP13 installer | 7  |
| Resolved issues                                                     | 9  |
| Appendix A: API Toolkit                                             | 12 |

# About this guide

This document describes features and defect fixes introduced in VISUAL 9.0.8.

For information about features introduced in earlier versions of VISUAL, consult the release notes for that version. For example, if you are upgrading from VISUAL 9.0.3 to 9.0.8, consult the release notes for VISUAL 9.0.4 through 9.0.8 for important information about the features introduced in those releases.

You can find release notes on the Infor Support Portal.

# Intended audience

This document is intended for any VISUAL user.

### **Related documents**

You can find the documents in the product documentation section of the Infor Support Portal, as described in "Contacting Infor" on page 5.

Infor VISUAL 9.0.8 Hardware Guidelines Infor VISUAL 9.0.8 Software Compatibility Infor VISUAL 9.0.8 Applications Installation Guide Infor VISUAL 9.0.8 Database Installation Guide for Oracle Infor VISUAL 9.0.8 Database Installation Guide for SQL Server Infor VISUAL 9.0.8 Schema Changes

# **Contacting Infor**

If you have questions about Infor products, go to Infor Concierge at <u>https://concierge.infor.com/</u> and create a support incident.

The latest documentation is available from <u>docs.infor.com</u> or from the Infor Support Portal. To access documentation on the Infor Support Portal, select **Search > Browse Documentation**. We recommend that you check this portal periodically for updated documentation.

If you have comments about Infor documentation, contact documentation@infor.com.

# Installing the service pack

Infor strongly recommends that you install the service pack in a test environment for evaluation prior to updating the production environment.

# Updating an existing installation of VISUAL 9.0.8

To update an existing installation of VISUAL, complete these procedures:

- Updating VISUAL programs
- Applying patch scripts

### Updating VISUAL programs

Use this procedure to update the executables, DLLs, QRPs, and other files. You do not need to reinstall the runtimes.

- 1 From the disk or directory where you downloaded the maintenance release, double-click **Setup.exe**.
- 2 Click Next.
- 3 Select one of these options:

### Install VISUAL 9.0.8 Application Server Set Up

Select this option to update your application server.

### Install VISUAL Full Installation on Stand Alone PC

Select this option to install all VISUAL applications on a client.

### Install VISUAL 9.0.8 Client Only Setup

Select this option to update the files that are used in a client installation. Client installation files include the user documentation, Pricebook files, COM files, and ActiveX controls. It will not install the full set of executables. When you select this option and then click Next, you are prompted to specify the location of VM.exe on your server.

- 4 Click **Next**. The installer displays the path to your VISUAL directory. To install the programs in a different location, click the **Change...** button to specify a new location for the installation.
- 5 Click Next.
- 6 Click **Install** to begin the installation.
- 7 Repeat the process for a full installation on all machines where you have installed all of the VISUAL executables. Repeat the process for a client installation on all machines that access VISUAL but do not have the full set of executables installed.

# Applying patch scripts

Run the available patch scripts in sequential order.

To verify your current patch script level, select **Help > About** from the main VISUAL menu. The current patch level is displayed on the Database and Patch Level line.

- 1 Navigate to the directory where you store your VISUAL executables and launch the Conversion Utility, VMCVTUTL.exe.
- 2 Sign in with SYSADM credentials.
- 3 Verify that the information displayed for the database is correct. Correct any errors before proceeding.
- 4 Click Run Script.
- 5 Select the patch script to apply. For example, if the patch level of your database is 908.1, apply patch script 2. Patch scripts are specific to the type of database that you use for VISUAL:
  - Oracle patch scripts begin with OR908P
  - SQL Server patch scripts begin with SS908P
- 6 Click **Open**. The patch script is applied to the database.
- 7 Repeat the process as necessary to install other patch scripts for your database type.

# Installing VISUAL 9.0.8 for the first time using the SP13 installer

If you are upgrading from a previous version of VISUAL or if you have never installed Infor VISUAL use the Infor VISUAL Applications Installation Guide to install VISUAL and its components.

After you complete the procedures in the Applications Installation Guide, use the database installation guide for your database engine to create or update the VISUAL database.

After you complete the procedures in the installation guide for your database engine, use this procedure to apply patch scripts for your database:

- 1 Navigate to the directory where you store your VISUAL executables and launch the Conversion Utility, VMCVTUTL.exe.
- 2 Sign in with SYSADM credentials.
- 3 Verify that the information displayed for the database is correct. Correct any errors before proceeding.
- 4 Click Run Script.

- 5 Navigate to the patch script 1 for your database type:
  - For Oracle, navigate to OR908P01.
  - For SQL Server, navigate to SS908P01.
- 6 Click **Open**. The patch script is applied to the database.
- 7 Repeat step 4 through 6 for the other patch scripts for your database type.

### **Resolved** issues

This table lists the issues that are resolved in the service pack. The table shows the KB number, defect Number and description of the resolution.

Table entries with an application name of "VISUAL API Toolkit" represent a group of files that must be updated together to work properly. See Appendix A.

| КВ         | Defect     | Description                                                                                                    |
|------------|------------|----------------------------------------------------------------------------------------------------|
| KB-2091694 | JR-3340389 | Fixed issue in Inventory Entry to prevent warehouse<br>locations of piece tracked materials from being<br>stored in array used in issuing material<br>requirements.                                                                        |
| KB-2141934 | JR-3340455 | Fixed an issue where Production Orders that are<br>cancelled via BODs were still showing in WIP<br>Balance Report.                                                                                                    |
| KB-2173591 | JR-3340491 | Fixed an issue in Purchase Order where the Part<br>Maintenance Burden Costs field was not updated<br>consistently, which caused an incorrect burden<br>costing when creating an 'Adjust In' transaction in<br>Inventory Transaction Entry. |
| KB-2258426 | JR-3340644 | Fixed an issue in Material Requirements<br>Planning when the Part ID is processed as a co-<br>product which caused a hanging situation.                                                                                                    |
| KB-2259074 | JR-3340646 | Fixed Purchase Order to enable updating of<br>Warehouse ID if the order line item is not<br>received.                                                                                                    |

#### Resolved issues

| KB         | Defect      | Description                                                                                                    |
|------------|-------------|----------------------------------------------------------------------------------------------------|
| ND         | Delect      | Description                                                                                                    |
| KB-2259958 | JR-3340652  | Fixed an issue on the Leg Header card specification to show single line specs on initial save.                                                               |
| KB-2254189 | JR-3340755  | Fixed an issue where a charge was not handled correctly when a purchase order was received.                                                                  |
| KB-2019369 | JR- 3345384 | Fixed an issue with Order Entry where<br>Allocations are not removed when an order is<br>cancelled or closed.                                                |
| KB-2264090 | JR-3365409  | Fixed an issue with Payment Entry when<br>receiving an "Array reference out of bounds"<br>message when a newly added vendor is not in<br>the list.           |
| KB-2265285 | JR-3381860  | Fixed an issue in Receivables Entry to prevent greater than 15 characters to be entered in the Recurring Receivable ID field.                                |
| KB-2266041 | JR-3389832  | Fixed an issue in Audit Maintenance to correct audit information that was updated incorrectly.                                                               |
| KB-2271679 | JR-3468155  | Fixed an issue in Inventory Entry when an inventory transfer between locations assigned a new warehouse location but didn't update the issue quantity field. |
| KB-2273435 | JR-3490798  | Fixed issue with demand/supply table not being updated with the issue quantity field.                                                                        |
| KB-2273620 | JR-3493268  | Fixed a costing performance issue in the case of issue return transactions amongst multiple material issue transactions.                                     |

| KB         | Defect     | Description                                                                                                    |
|------------|------------|----------------------------------------------------------------------------------------------------|
| KB-2276418 | JR-3532264 | Fixed orphaned transaction issue in the FIFO chain<br>with the additional messaging to require the deletion<br>of associated receipt return transaction<br>prior to deletion of a receiver if the case arises.               |
| KB-2276424 | JR-3532398 | Fixed orphaned transaction issue in the FIFO chain<br>with the additional messaging to require the deletion<br>of associated material return transactions to stock<br>prior to deletion of a receiver if the case<br>arises. |
| KB-2276441 | JR-3532495 | Fixed an issue in Shipping Entry and RMA where the<br>Qty Returned is calculated incorrectly for piece tracked<br>part when shipment return is created.                                                                      |
| KB-2277580 | JR-3560775 | Fixed an issue which enabled a Material issue to a work order can be deleted after the material has been returned.                                                                                                    |
| KB-2280422 | JR-5096136 | Fixed an issue where dimensions are not displayed correctly when printing the engineering report and the Traveller Report.                                                                                                   |
| KB-2283465 | JR-5152741 | Fixed an issue in the Estimating window where the<br>Quoted Unit Price rounds off to 2 decimal places. It will<br>round to 8 decimal places with this change                                                                 |
| KB-2285283 | JR-5403448 | Fixed an issue where IBT transactions were linking to<br>in transit FIFO layers of other IBT transactions in a<br>FIFO by Part Entity.                                                                                       |
| KB-2276714 | JR-3537301 | Fixed the incorrect value that was printed for Pre-<br>Invoiced Amount when there is multiple prepay invoices<br>for the customer order or multiple lines on a single<br>prepayment invoice for the customer order.          |

## Appendix A: API Toolkit

The VISUAL API Toolkit is a group of files that must be updated together to work properly. The toolkit is composed of these files:

• Dynamic link libraries:

LSACORE.DLL

MICROSOFT.SCRIPTING.DLL

MICROSOFT.SCRIPTING.METADATA.DLL

ORACLE.MANAGEDDATAACCESS.DLL

ORACLE.MANAGEDDATAACCESSDTC.DLL

VMFGFINANCIALS.DLL

VMFGINVENTORY.DLL

VMFGPURCHASING.DLL

VMFGSALES.DLL

VMFGSHARED.DLL

VMFGSHOPFLOOR.DLL

VMFGTRACE.DLL

- Executable:
  VMFGCONFIGFORMS.EXE
- Configuration: VMFGCONFIGFORMS.EXE.CONFIG
- Samples:
  VMFGSAMPLESAPITOOLKIT.ZIP